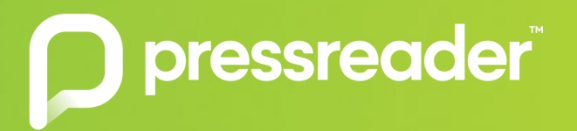

# Thousands of newspapers and magazines. One app.

# Ways to Access PressReader

There are a number of ways you can access PressReader through your Library. The library is the subscriber and provides PressReader as a service to patrons.

- Library HotSpot
- Login through your Library's website
- Login through PressReader's Library Card sign in option

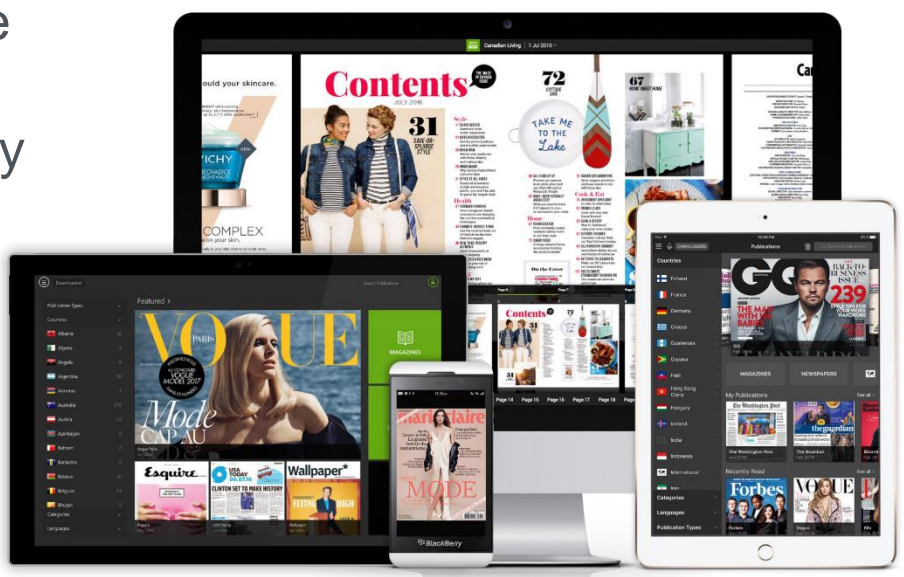

## Access via Library HotSpot (onsite)

- Open [www.pressreader.com](http://www.pressreader.com/) on a library computer authenticated for access
- Connect your personal device (computer, tablet, or mobile) to the library's wifi network and launch PressReader app

For more locations providing PressReader, visit our HotSpot map [here.](https://care.pressreader.com/hc/en-us/articles/202653389-Find-Your-Free-HotSpot-on-the-Map)

### **Scenario 1**

John went to his local library to read the newspaper. He uses one of the library's computer and sees that PressReader is available.

John accesses the PressReader website (or app) and receives a welcome message with complimentary access of 1 day and 23 hours.

He reads his favourite publications and decides he would like to continue reading on his train ride home so John downloads the PressReader app.

His tablet has already been connected to the library's wifi which means his device has been authenticated as a library patron. When John leaves the library, he opens the PressReader app and continues his 1 day and 23 hours access.

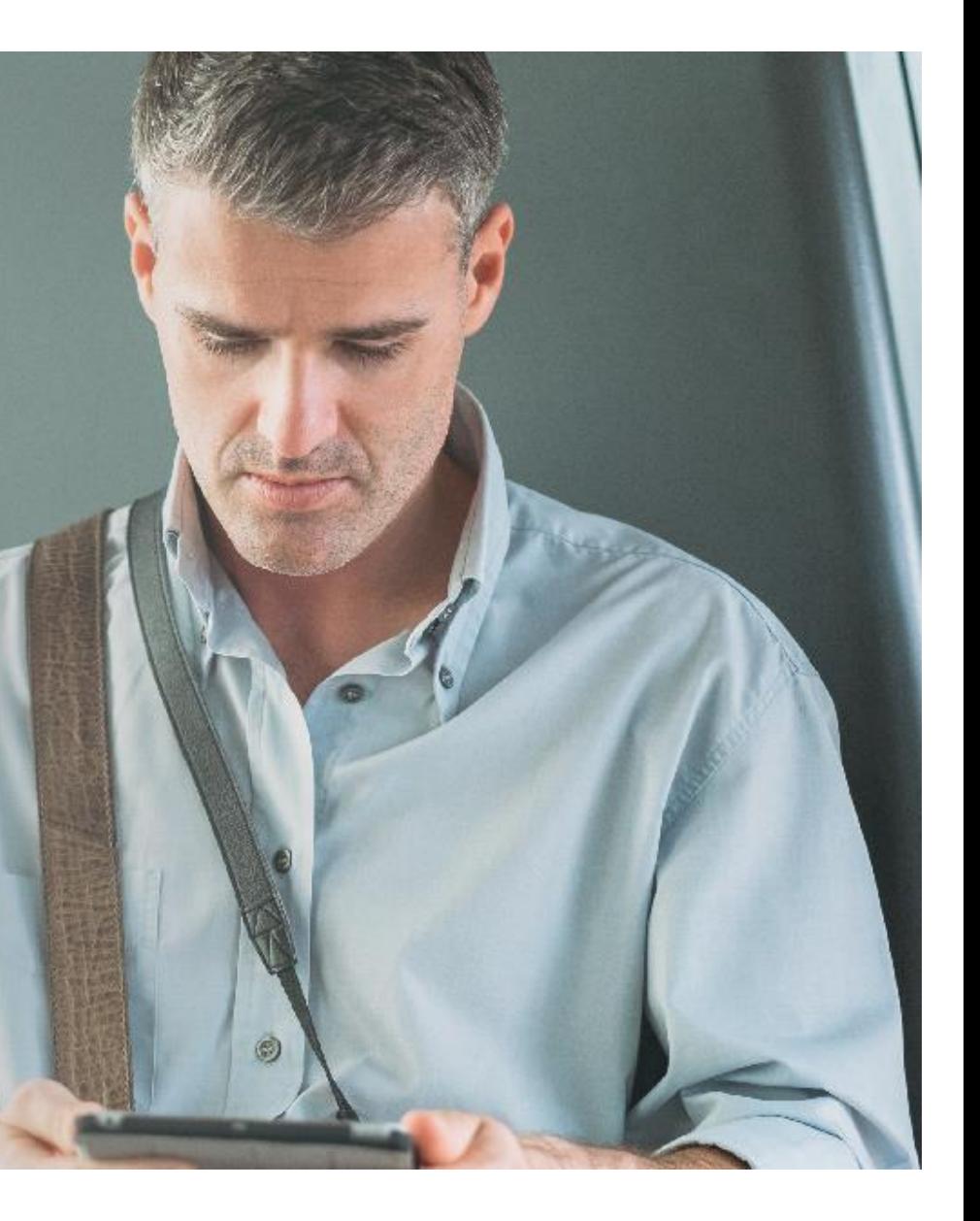

### Access via Login through your library's website (offsite)

Visit your Library's website and search for a PressReader link

Sign in with your library card credentials. Successful login will grant access to PressReader.

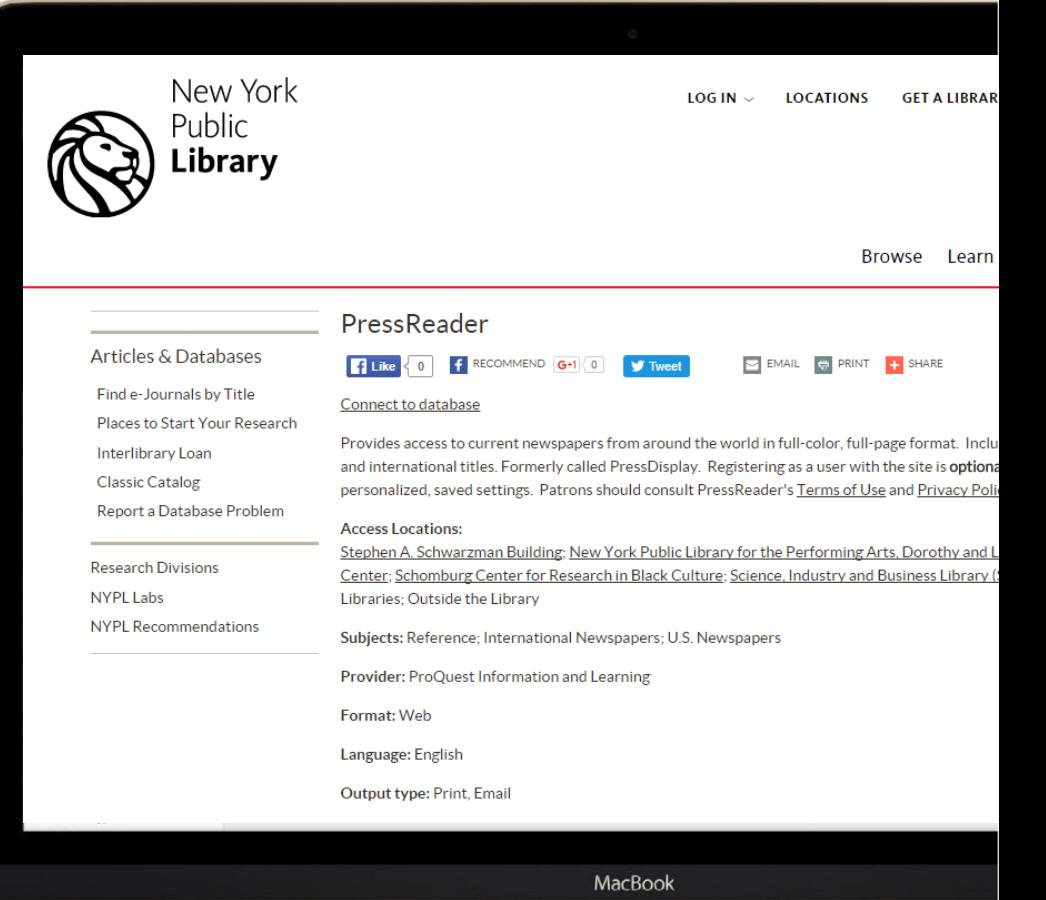

### Access via PressReader's Library Card sign in option

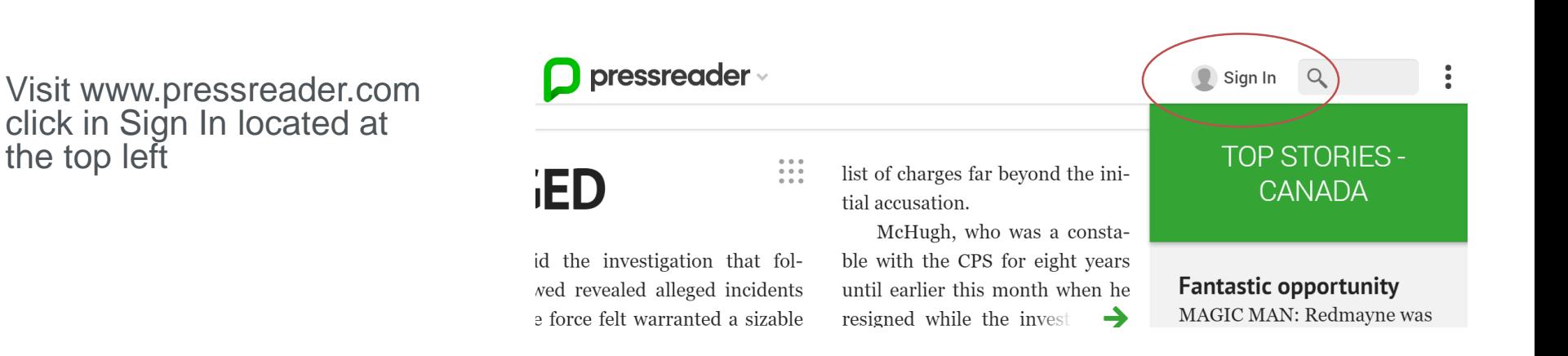

 $\mathbf{3}$ 

#### Select Library Card as the sign in option

 $\overline{2}$ 

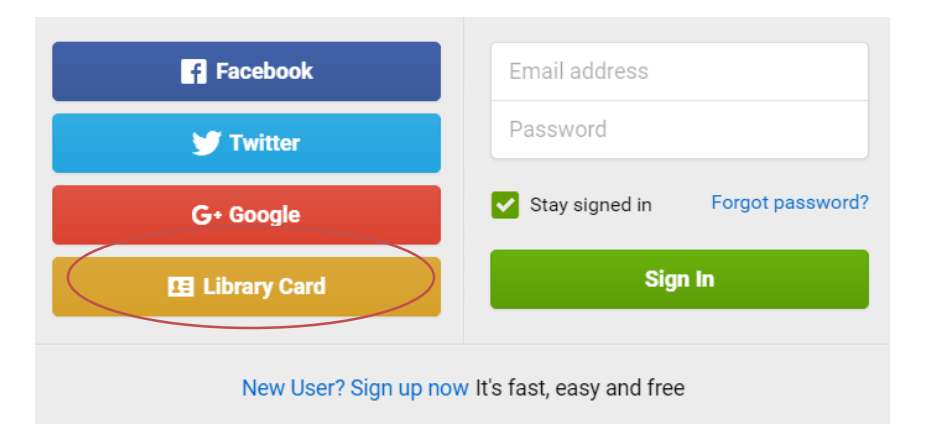

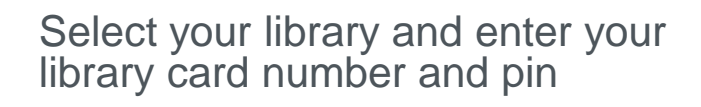

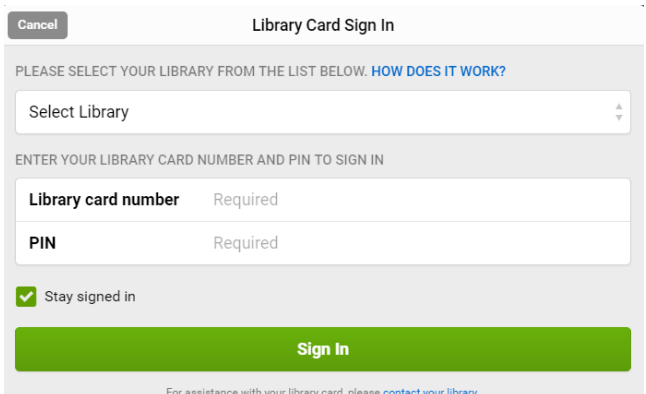

## Successful login will be indicated by

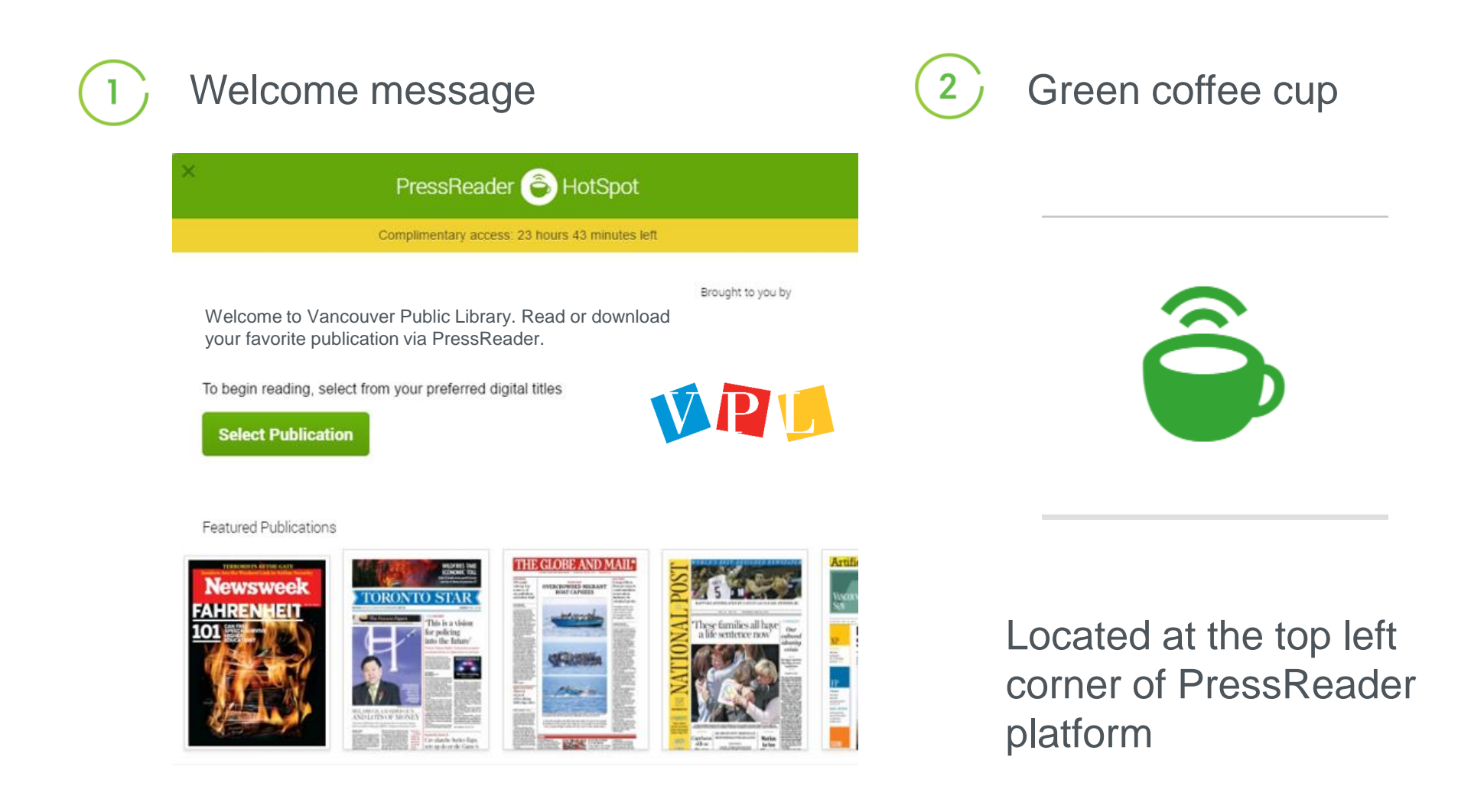

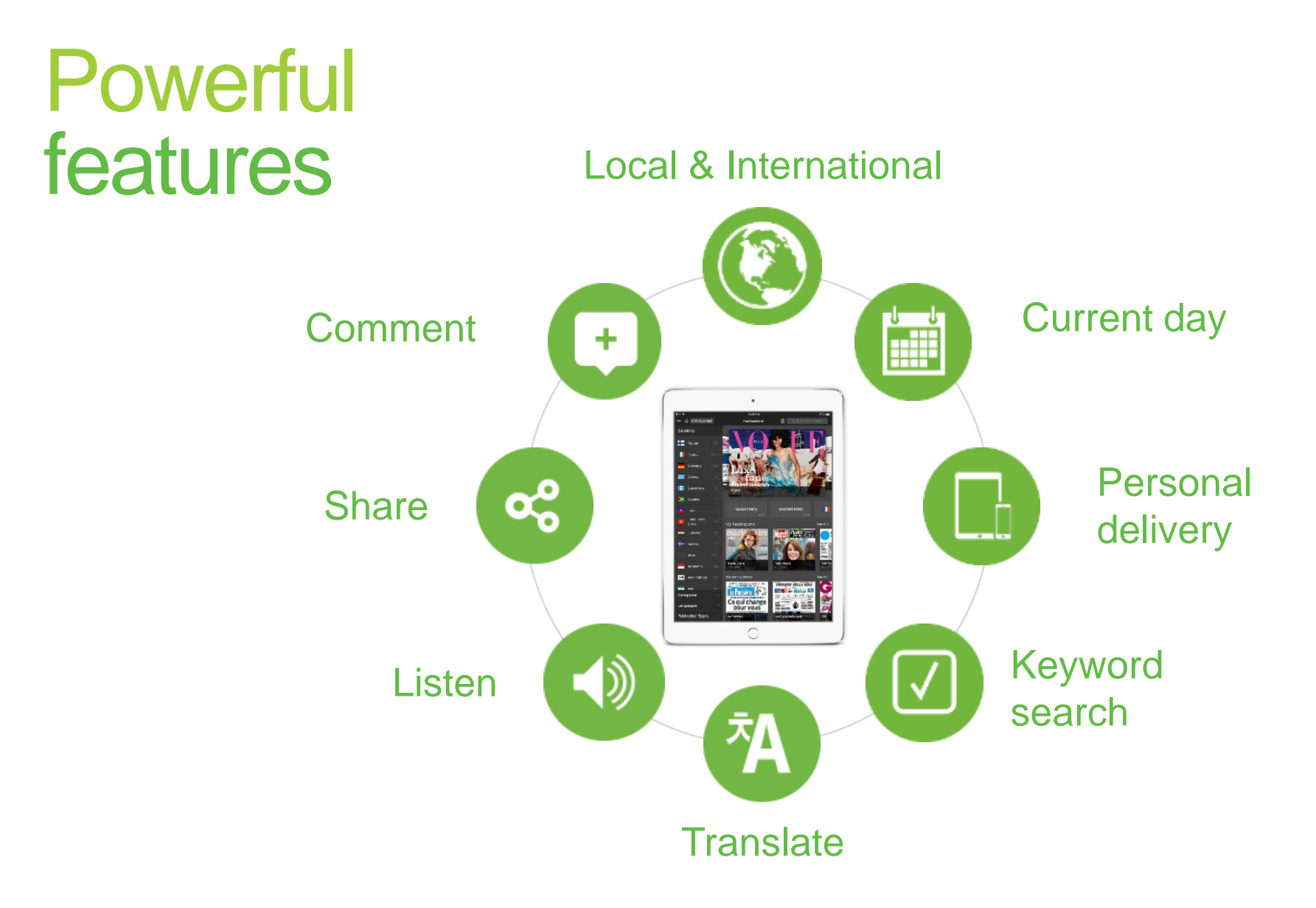

\*Features may be limited to users without a personal PressReader account

### Create a personal PressReader account

Creating a user account will not only make *all* features available to you, but will also transfer PressReader access from your library's subscription to your username/password. This will enable extended access for a limited time on your favourite mobile device. Create your account

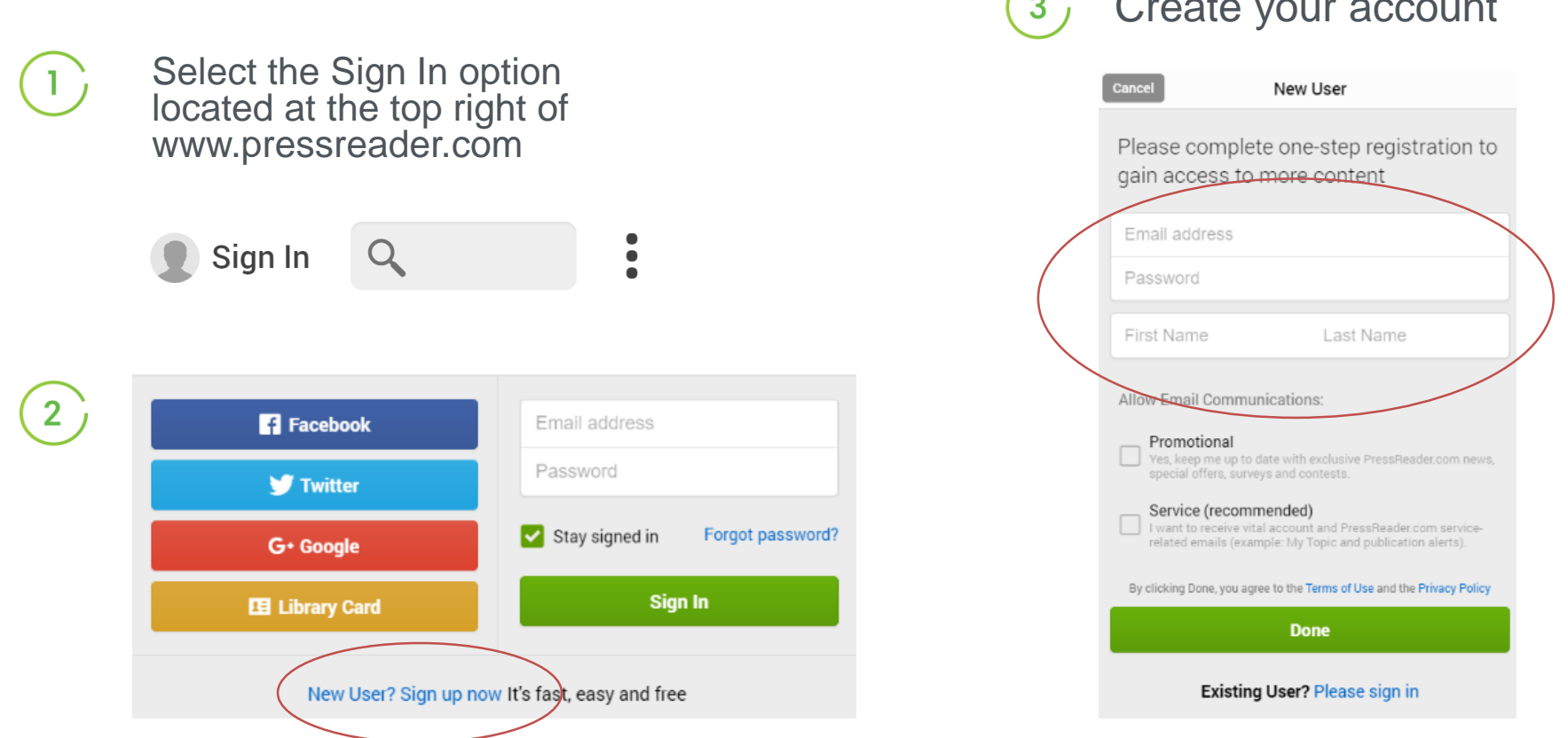

# Download PressReader on your personal device

Read stories in your news feed on one device and pick up where you left off on another. Log in with your personal account and authorize up to five devices with one account.

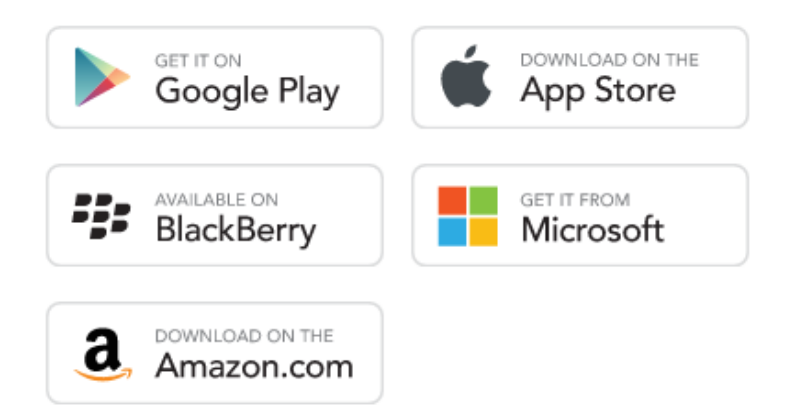

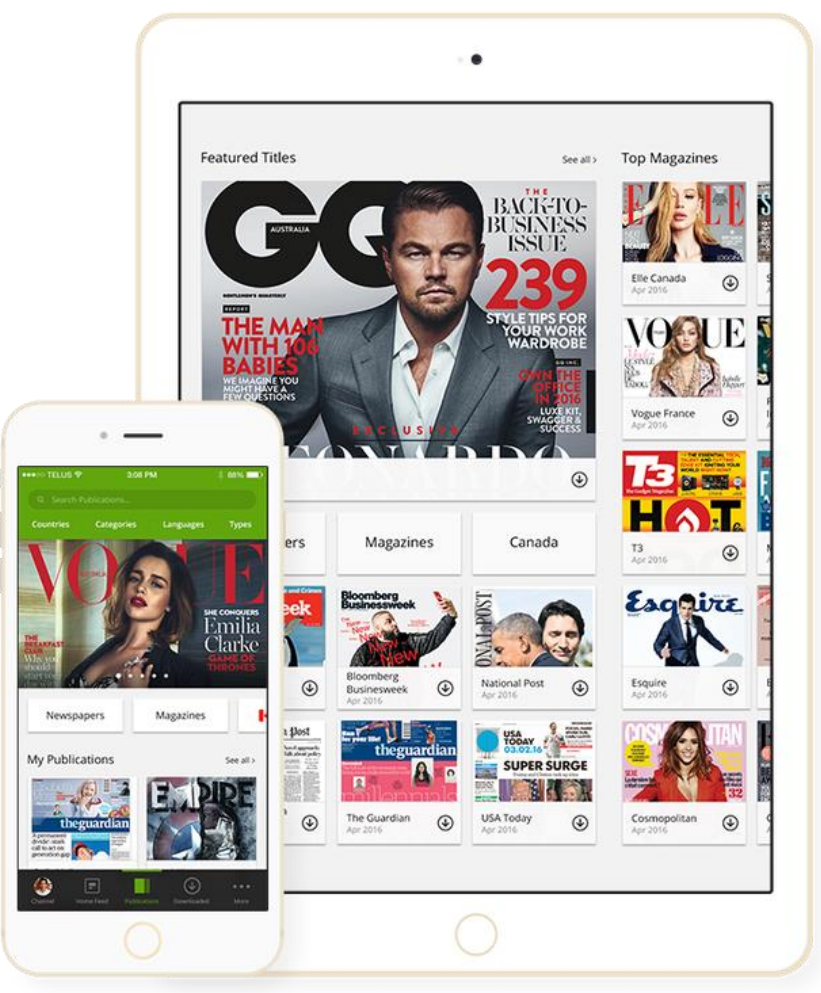

### Extend your PressReader experience

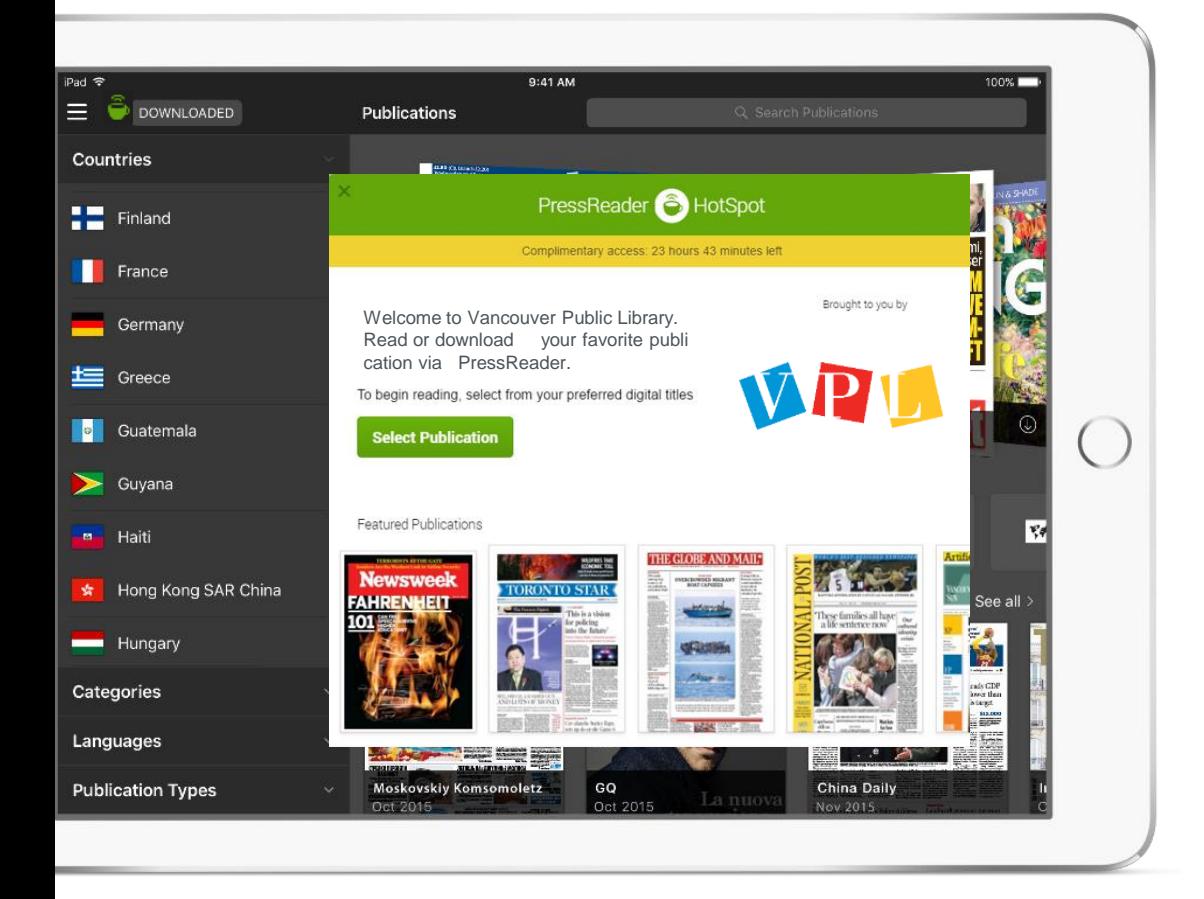

- The timer on the welcome message indicates the amount of extended access applied.
- Open your PressReader app and sign in with your account credentials.
- PressReader will recognize that you are a Library patron and grant access wherever you go. (Once the timer runs out, simply reconnect your device and sign in again)

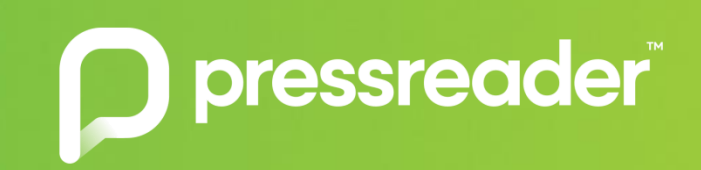